```
If you have a notebook with U.S. keyboard and you want to type in German comfortably with AltGr+u
= ü, AltGr+o = ö,
```
1. Open file /etc/X11/xkb/symbols/de with superuser privileges 2. Paste at the end the following fragment:

```
partial alphanumeric_keys
xkb_symbols "qwerty" {
     // modify the basic U.S. layout to have euro sign and German letters
     include "us(basic)"
    name[Group1]="Germany - U.S. keyboard with euro sign and German
letters";
     key <AD03> { [ e, E, EuroSign, EuroSign ] };
     key <AD07> { [ u, U, udiaeresis, Udiaeresis ] };
     key <AD09> { [ o, O, odiaeresis, Odiaeresis ] };
     key <AC01> { [ a, A, adiaeresis, Adiaeresis ] };
     key <AC02> { [ s, S, ssharp, ssharp ] };
    include "level3(ralt_switch)"
};
```
3. Edit /etc/X11/xkb/rules/xorg.lst (with superuser rights, of course). Insert qwerty de: U.S. keyboard with German letters after all other German layout options.

4. Edit /etc/X11/xkb/rules/xorg.xml. Insert the following fragment after all other layout options:

```
 <variant>
   <configItem>
     <name>qwerty</name>
     <description>U.S. keyboard with German letters</description>
  </configItem>
 </variant>
```
5. Restart X and select German layout option you have just added! (qwerty) Enjoy!

Questions? Mistakes? Contact Romans Kasperovics.

From: <https://wiki.inf.unibz.it/>- **Engineering-Tech Wiki**

Permanent link: **[https://wiki.inf.unibz.it/doku.php?id=contrib:us\\_de&rev=1210849941](https://wiki.inf.unibz.it/doku.php?id=contrib:us_de&rev=1210849941)**

Last update: **2019/01/16 10:03**

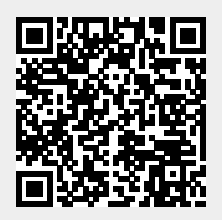